## **ADJUSTING TIME ZONE**

You can adjust your time zone within NCR Console. This primarily impacts any time triggered functions you are using, such as notifications.

To adjust your time zone

- 1. Log into NCR Console and click the **Settings** on the blue menu bar at the top of the page
- 2. Click **My Settings**
- 3. Click **Local Settings**

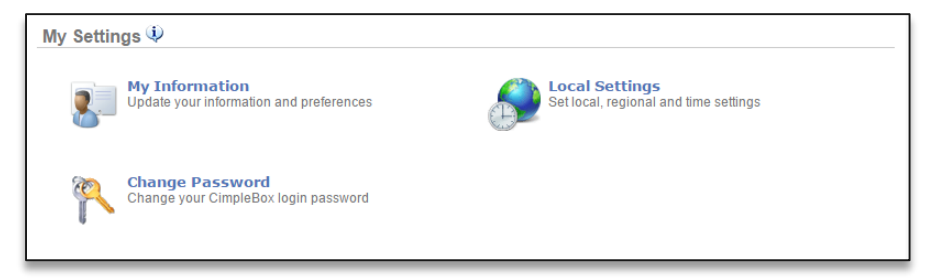

4. Click the dropdown arrow to the right of the time zone shown to select your local time zone

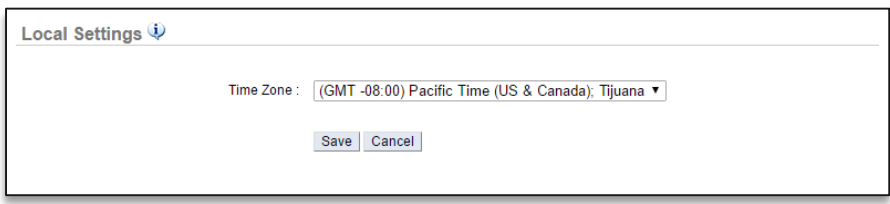

5. Click **Save**